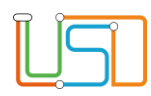

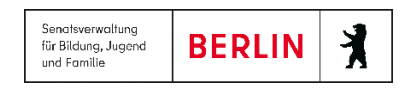

## Kurzanleitung Mehrfachfreigabe von Schülerinnen und Schüler

Sie können Schülerinnen und Schüler, die zum Ende des Schuljahres in die Sek I oder Sek II wechseln, klassenstufen- oder klassenweise ohne Angabe der Wunschschule freigeben.

1. Navigieren Sie dafür zur Webseite **SCHÜLER>KANDIDATENVERFAHREN>STATUSVERWALTUNG**, Register **Schüler**.

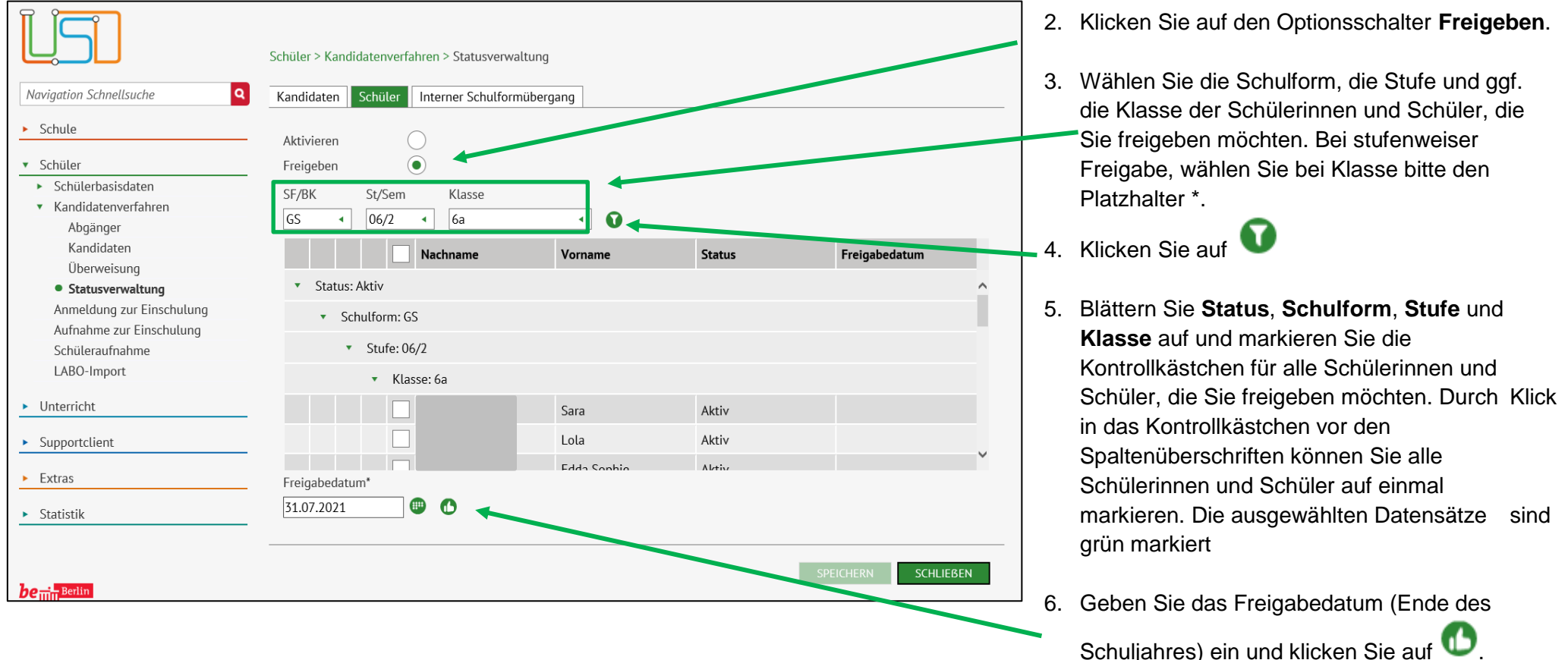

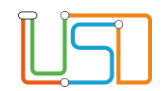

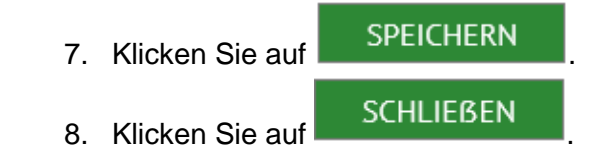

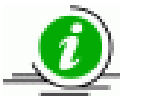

Achten Sie darauf eventuelle Klassenwiederholer nicht freizugeben.